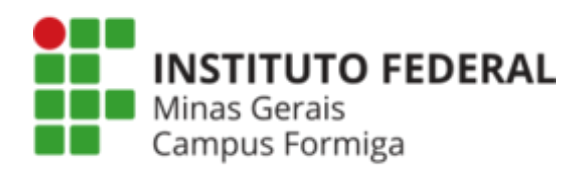

## Manual Configuração Redes Sem Fio Administrativa e Convidados- Campus Formiga

Este manual apresenta como é realizada a configuração das redes sem fio disponíveis no campus Formiga:

- I**FMG-Formiga-Administrativo:** rede destinada aos servidores do campus Formiga;
- **IFMG-Formgia-Convidados:** rede destinada aos convidados e terceirizados;
- **IFMG-POLO:** rede destinada aos servidores do Polo de Inovação.
- **Eduroam**: rede destinada aos alunos do campus e membros de outras instituições que compoẽm a rede CAFe..

Para informações de como conectar-se na rede Eduarom acesse: <https://formiga.ifmg.edu.br/rede-sem-fio>

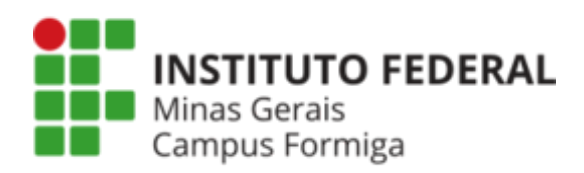

## Conectando um computador com sistema operacional Windows nas redes disponíveis

Para conectar um computador com o sistema operacional Windows siga as instruções a seguir:

- 1. Baixar o arquivo **["Configurador\\_Wifi.zip"](https://drive.google.com/file/d/1faqTnFGeMd66tX0Uc1WXy3BU9smn58Mm/view?usp=sharing)** e descompactar.
- 2. Em seguida execute o arquivo ".bat" de acordo com a rede que se pretende conectar. Por exemplo, para conectar-se à rede "IFMG-Formiga-Administrativo" execute o arquivo **"IFMG-Formiga-Administrativo.bat"**.

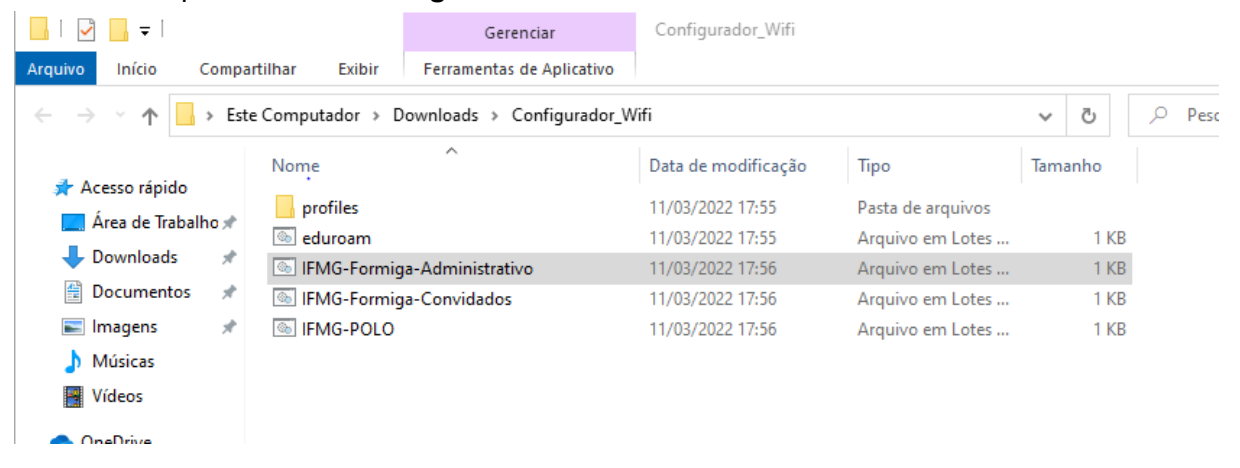

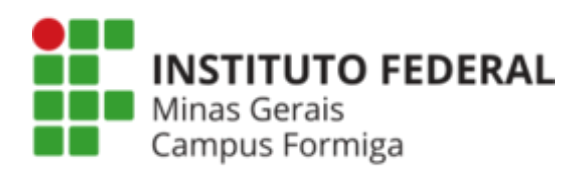

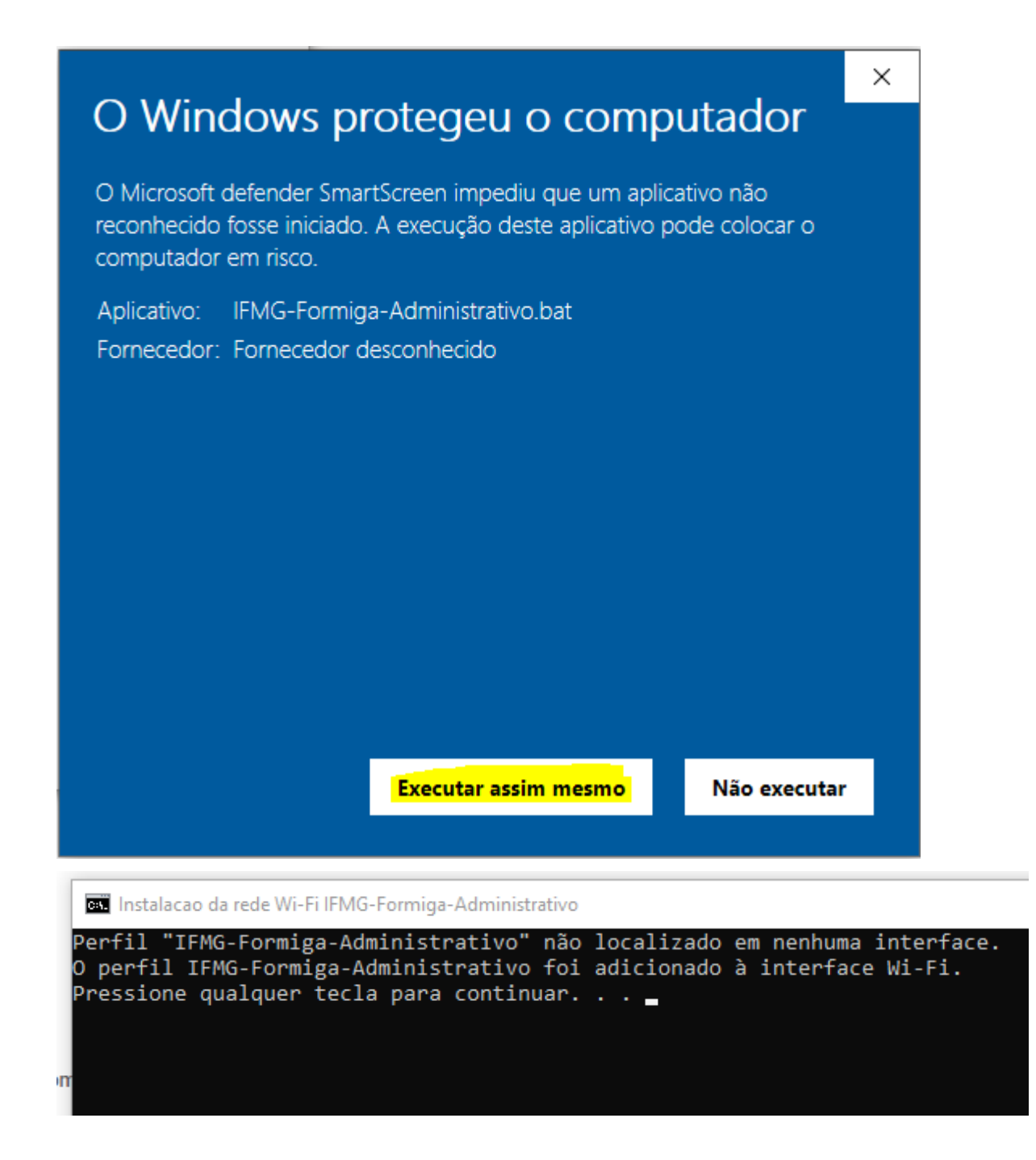

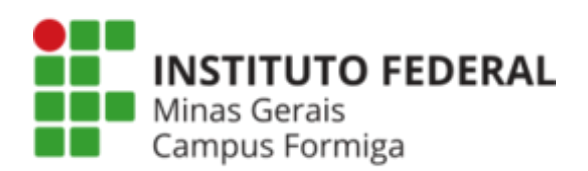

- 3. Após executar será necessário autenticar-se informando suas credenciais:
	- a. Servidores

Usuário: login institucional (nome.sobrenome) Senha: senha institucional (senha do SEIi)

b. Convidados:

Usuário: usuário fornecido pelo Setor de TI Senha: senha cadastrada no Setor de TI

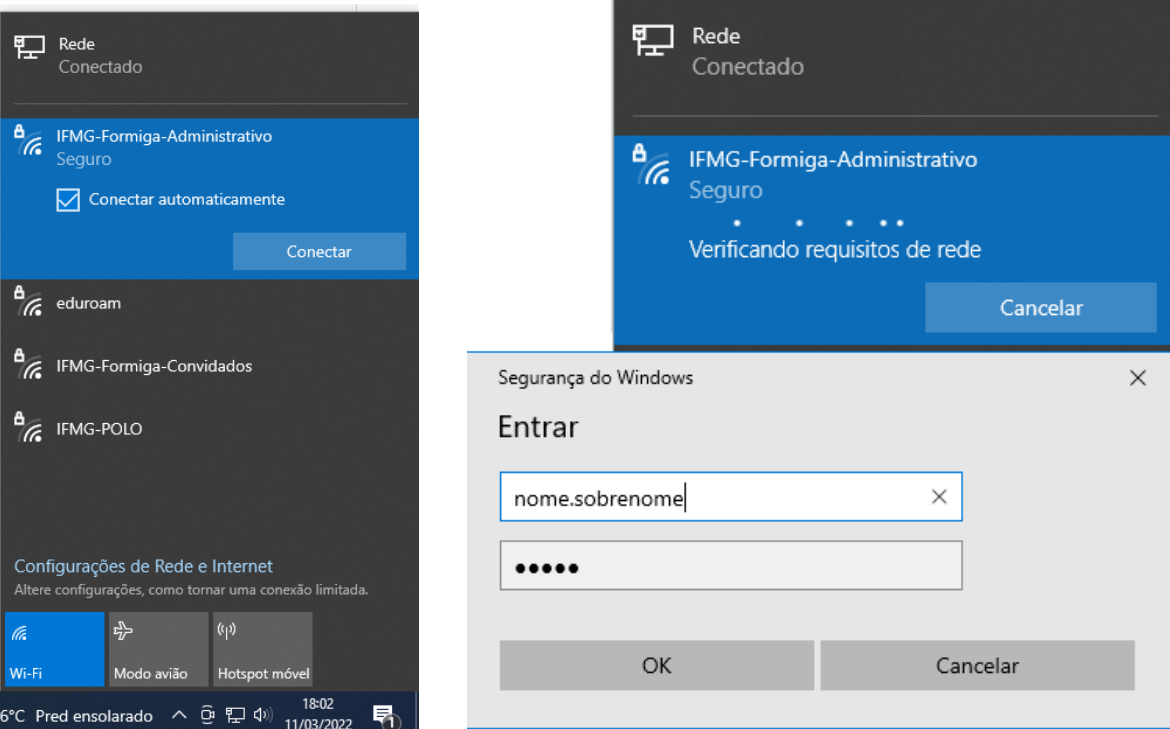

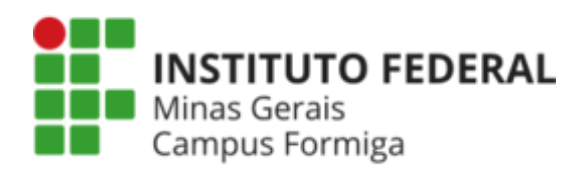

## Conectando um smartphone com sistema operacional Android

Para conectar um smartphone com sistema Android siga as instruções a seguir:

1. Selecione a rede desejada e clique em "Configurações avançadas", ou na alternativa similar existente em seu dispositivo (essa nomenclatura pode variar de acordo com o fabricante do telefone);

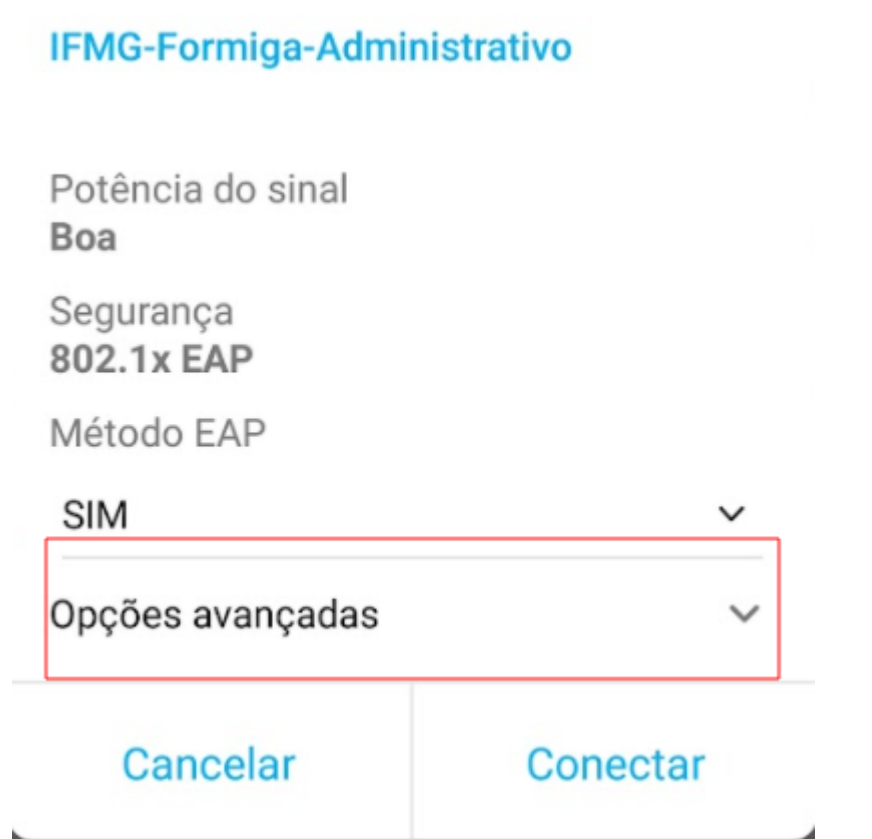

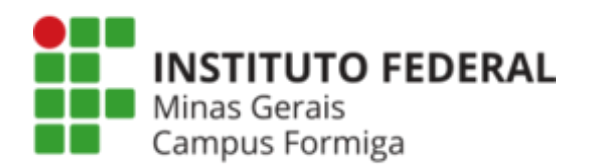

2. Insira as seguintes informações:

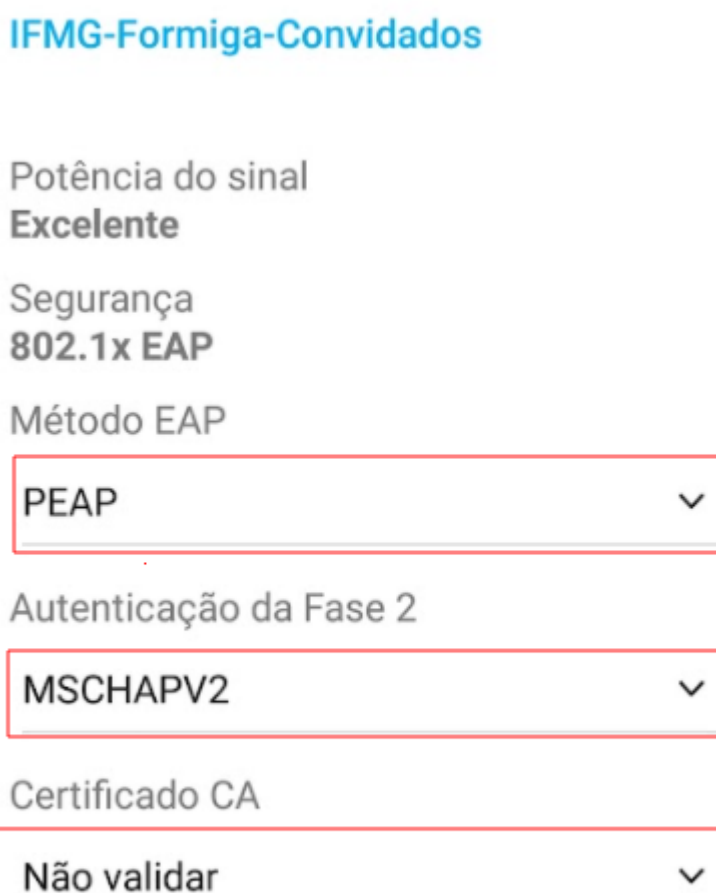

Nenhum certificado especificado. Sua conexão não será particular.

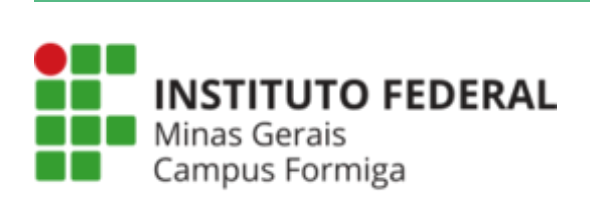

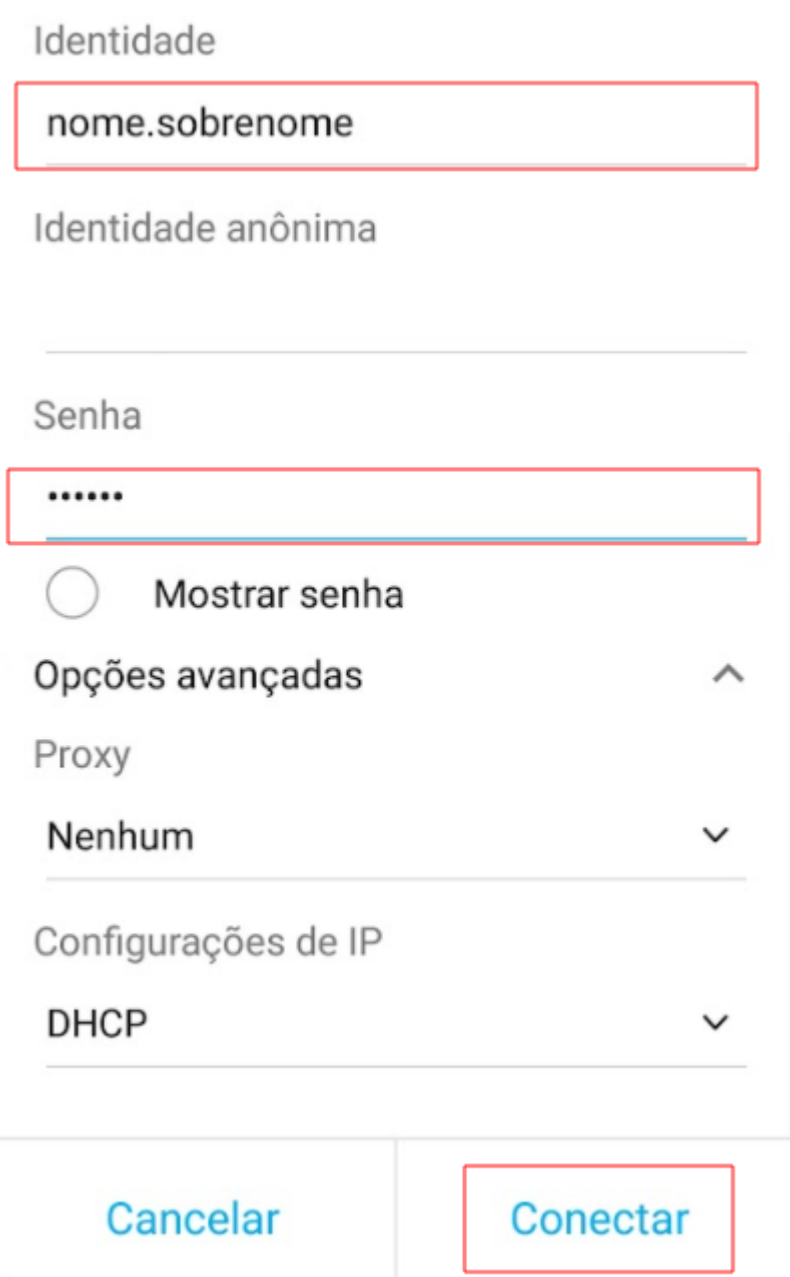